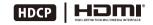

User's manual HDMI Switch Features:

- With EDID emulators in every input ports, keep PCs always have correct display information
- Support hot plug, connect or disconnect devices to the HDMI switch in any time and without turn off devices
- Support auto switching to monitor computers in a specified time interval
- Support front panel buttons, IR signals, RS232 serial commands or IP commands to control HDMI switch
- Support resolution up to 3840\*2160@30Hz
- Auto input detect and switch
- Supports DVI-D single link sources and displays with the use of HDMI-to-DVI adapters

<u>8x1(A10) Panel Description:</u>

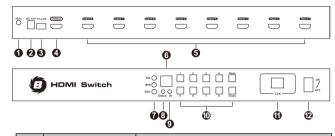

| ID | Name             | Description                                                                                                    |
|----|------------------|----------------------------------------------------------------------------------------------------|
| 1  | IR extension in  | Connect IR receiver extension cable to<br>this port, then it is able to use IR control<br>even the switch is installed is a rack |
| 2  | DC 12V           | Connect the included DC 12V power adapter to this port                                                                           |
| 3  | RS232            | Connect this port to any control<br>termination, then it is able to select the<br>input sources by sending RS232<br>commands     |
| 4  | HDMI output      | Connect to HDMI display                                                                                                    |
| 5  | HDMI input ports | Connect to computers HDMI output ports                                                                                           |
| 6  | LED display      | Display current selected input source number                                                                                     |

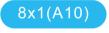

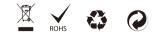

# Packing List:

1 \* 8x1 HDMI Switch 1 \* DC 12V power adapter 1 \* IR remote control 1 \* IR Receiver cable 1 \* 3Pins Connector (For RS232) 2 \* Rack-ears 1 \* User's Manual

# 8x1(A10) Panel Description:

| ID | Name                                | Description                                                                                                    |
|----|-------------------------------------|----------------------------------------------------------------------------------------------------|
|    | Auto scan time<br>interval settings | [MIN]: Press button [MIN] to loop between 0~59 minutes.                                                                                                    |
| 7  |                                     | [SEC]:Press button [SEC] to loop between 0~59 seconds.                                                                                                    |
|    |                                     | [Set]: After setting minutes and seconds, press button [Set] to enter final scan time interval                                                                                      |
| 8  | Status LED                          | Green: Auto scanning mode<br>Red: Normal status                                                                                                    |
| 9  | IR receiver                         | Receive IR signal                                                                                                    |
|    | Keypad                              | 1~8: Press these button to directly select input 1~8 sources.                                                                                                    |
| 10 |                                     | [Close]: Press this button directly will<br>turn on or turn off the HDMI output<br>display.                                                                                         |
| 10 |                                     | [Scan]: Press this button to star or stop<br>automatically scan between input 1 to<br>input 8, the interval time can be set by<br>button [Set], [MIN], [SEC] as described<br>above. |
| 11 | LAN port                            | Connect this port to local area network,<br>then it is able to sends TCP/IP<br>commands to select input source                                                                      |
| 12 | Power switch                        | Turn on or off power supply of the switch                                                                                                    |

# 8x1(A10) Connection Diagram:

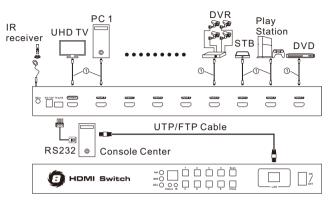

Note: HDMI cable

# 8x1(A10) Basic Operation:

### 1. Port selection

### 1.1 Use front panel keypad

Directly press button [1]~[8] to select input ports 1~8

### 1.2 Use IR remote control

Press [1]~[8] directly to select input ports 1~8.

### 2. Turn on/off auto input detection and switch

Press button [M] on remote control to turn on/off the auto input detection.

### Auto input detection and switch mode on:

When plug new HDMI input source to the 8 ports switch

or power on the HDMI input source, the 8 ports switch will automatically select the input port that is connected to this input source.

When unplug or power off the HDMI input source, the 8 ports switch will switch to the input port which is last plug in or last powered on HDMI input source.

### Auto input detection and switch mode off:

When plug new HDMI input source to the 8 ports switch or power on the HDMI input source, the 8 ports switch would not do anything, also not when unplug or power off HDMI input source.

### 3. Mute/ unmute buzzer

Press button [=] on remote control to mute or unmute buzzer.

#### 4. Turn on/off auto scan mode

### 4.1 Front panel key pad

Press [Scan] button to start auto scanning, then the switch will automatically loop among all the powered on input sources with a specified time interval, press [Scan] again to stop scanning.

### 4.2 IR remote control

Press [P] button to start auto scanning, then the switch will automatically loop among all the powered on input sources with a specified time interval, press [P] again to stop scanning.

### 5. Setup time interval of auto scan mode

Press front panel button [MIN] to loop between 0~59 minutes.

Press front panel button [SEC] to loop between 0~59 seconds.

After setting minutes and seconds, press button [Set] to enter final scan time interval setting.

# 8x1(A10) Use of RS232 and LAN port:

The RS232 and LAN ports are used for selecting input sources, when you want to switch the input sources by a termination control devices.

#### For the software application packages or the API document for the RS232 and LAN port please contact with our sales. (Only for windows system)

#### 1. Connect RS232 port

Follow below diagram to connect the standard 9 pin RS232 port to the 3 pins connector which is included in package, then plug the connector to the switch 'TX = RX' port.

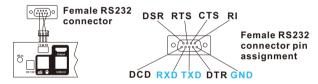

### 2. Connect LAN port

Follow below diagram to connect the LAN port to local area network router or directly to PC with Cat5e/6 UTP cable.

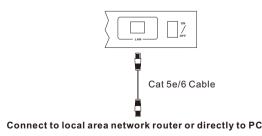

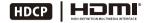

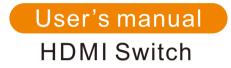

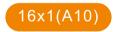

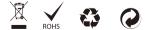

## <u>Features:</u>

- With EDID emulators in every input ports, keep PCs always have correct display information
- Support hot plug, connect or disconnect devices to the HDMI switch in any time and without turn off devices
- Support auto switching to monitor computers in a specified time interval
- Support front panel buttons, IR signals, RS232 serial commands or IP commands to control HDMI switch
- Support resolution up to 3840\*2160@30Hz
- Auto input detect and switch
- Supports DVI-D single link sources and displays with the use of HDMI-to-DVI adapters

# Packing List:

- 1 \* 16x1 HDMI Switch
- 1 \* DC 12V power adapter
- 1 \* IR remote control
- 1 \* IR Receiver cable
- 1 \* 3Pins Connector (For RS232)
- 2 \* Rack-ears
- 1 \* User's Manual

## <u>16x1(A10) Panel Description:</u>

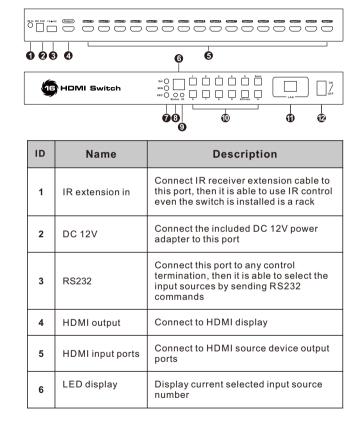

# <u>16x1(A10) Panel Description:</u>

| ID | Name                                | Description                                                                                                    |
|----|-------------------------------------|----------------------------------------------------------------------------------------------------|
| 7  | Auto scan time<br>interval settings | [MIN]: Press button [MIN] to loop between 0~59 minutes.                                                                                                    |
|    |                                     | [SEC]:Press button [SEC] to loop between 0~59 seconds.                                                                                                    |
|    |                                     | [Set]: After setting minutes and seconds, press button [Set] to enter final scan time interval                                                                                      |
| 8  | Status LED                          | Green: Auto scanning mode<br>Red: Normal status                                                                                                    |
| 9  | IR receiver                         | Receive IR signal                                                                                                    |
| 10 | Keypad                              | <b>1~9:</b> Press these button to directly select input 1~9 sources                                                                                                    |
|    |                                     | [0/Close]: Press this button directly will turn on or turn off the HDMI output display;                                                                                             |
|    |                                     | Press [1+] then [0/Close] to select input 10                                                                                                    |
|    |                                     | [1+]: Press [1+] then [1]~[6] to select input 11~16 sources.                                                                                                    |
|    |                                     | [Scan]: Press this button to star or stop<br>automatically scan between input 1 to<br>input 8, the interval time can be set by<br>button [Set], [MIN], [SEC] as described<br>above. |
| 11 | LAN port                            | Connect this port to local area network,<br>then it is able to sends TCP/IP<br>commands to select input source                                                                      |
| 12 | Power switch                        | Turn on or off power supply of the switch                                                                                                    |

# <u>16x1(A10) Connection Diagram:</u>

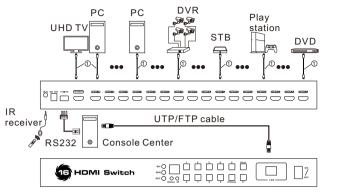

Note:

HDMI cable

# <u>16x1(A10) Basic Operation:</u>

### 1. Port selection

### 1.1 Use front panel keypad

Directly press button [1]~[9] to select input ports 1~9, press [1+] then [0/Close], [1]~[6] to select input ports 10~16.

### 1.2 Use IR remote control

Press [1]~[16] directly to select input ports 1~16.

### 2. Turn on/off auto input detection and switch

Press button [M] on remote control to turn on/off the auto input detection.

### Auto input detection and switch mode on:

When plug new HDMI input source to the 16 ports switch or power on the HDMI input source, the HDMI switch will automatically select the input port that is connected to this input source.

When unplug or power off the HDMI input source, the 16 ports switch will switch to the input port which is last plug in or last powered on HDMI input source.

#### Auto input detection and switch mode off:

When plug new HDMI input source to the 16 ports switch or power on the HDMI input source, the HDMI switch would not do anything, also not when unplug or power off HDMI input source.

### 3. Mute/ unmute buzzer

Press button [**=**] on remote control to mute or unmute buzzer.

### 4. Turn on/off auto scan mode

### 4.1 Front panel key pad

Press [Scan] button to start auto scanning, then the switch will automatically loop among all the powered on input sources with a specified time interval, press [Scan] again to stop scanning.

### 4.2 IR remote control

Press [P] button to start auto scanning, then the switch will automatically loop among all the powered on input sources with a specified time interval, press [P] again to stop scanning.

### 5. Setup time interval of auto scan mode

Press front panel button [MIN] to loop between 0~59 minutes.

Press front panel button [SEC] to loop between 0~59 seconds.

After setting minutes and seconds, press button [Set] to enter final scan time interval setting.

# <u>16x1(A10) Use of RS232 and LAN port:</u>

The RS232 and LAN ports are used for selecting input sources, when you want to switch the input sources by a termination control devices.

#### For the software application packages or the API document for the RS232 and LAN port please contact with our sales. (Only for windows system)

### 1. Connect RS232 port

Follow below diagram to connect the standard 9 pin RS232 port to the 3 pins connector which is included in package, then plug the connector to the switch 'Tx = Rx' port.

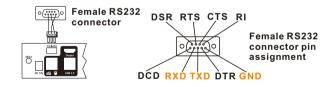

### 2. Connect LAN port

Follow below diagram to connect the LAN port to local area network router or directly to PC with Cat5e/6 UTP cable.

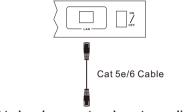

Connect to local area network router or directly to PC

# Warranty Information:

We warrant this product as free of defects in material and workmanship for a period of one (1) year from the date of shipment.

If during the period of warranty this product proves defective under normal use, we will repair or replace this product, provided that this product has not been subjected to mechanical, electrical, or other abuse or modifications. If it fails under conditions other than those covered will be repaired at the current price of parts and labor in effect at the time of repair. Such repairs are warranted for six (6) months from the day of reshipment to the buyer.